# **NANORÉSEAU ET DISQUE DUR**

# **Mireille ARNOUX**

### **1 INTRODUCTION**

Lorsque le serveur d'un nanoréseau est équipé d'un disque dur, il est naturel de vouloir utiliser les possibilités offertes par le DOS pour gérer cet espace mémoire. On est ainsi amené à recopier dans des répertoires différents chacune des disquettes d'application (qui sont toutes destinées à **B:** quand on travaille avec deux unités de disquettes).

Malheureusement, le gestionnaire du réseau, NR33.EXE, demande que les fichiers qui constituent l'application soient toujours sur **B:** ; une substitution permet d'affecter facilement ce nom d'unité à l'un des répertoires du disque dur ; mais on est alors limité à lui seul et les postes accèdent tous à la même application.

Il serait pourtant fort souhaitable, lors d'une séance d'enseignement assisté par ordinateur, de personnaliser le travail des élèves en leur diffusant des "départs" issus de diverses disquettes suivant leurs niveaux ou centres d'intérêt.

Il est possible de se rapprocher de cette situation en regroupant les copies de toutes ces disquettes dans un seul répertoire avec un "départ" qui propose un menu de choix d'application. Cette solution revient à renoncer à la clarté de l'organisation arborescente des répertoires sous DOS et nécessite une modification du "départ" et de son menu à chaque ajout d'un logiciel pédagogique en BASIC.

Une façon de procéder plus simple, respectant la bijection entre disquette d'origine et répertoire de recopie, nécessite une légère modification de NR33.EXE et de NR3.DAT. En effet, le gestionnaire du réseau a été prévu pour prendre en compte dix unités logiques. Cependant, la version actuellement diffusée n'en autorise que trois (**A:** , **B:** et **C:**) que l'on peut nommer à l'aide de l'utilitaire CONFIGNR (ou CONFIGMT) ou directement dans le fichier descriptif NR3.DAT. L'origine de cette limitation est un test figurant dans NR33.EXE : il est possible de le supprimer, par exemple en utilisant PCTools sur ce fichier binaire exécutable.

L'objet de cet article est d'exposer les modifications à apporter à NR33.EXE et NR3.DAT pour que plusieurs applications soient diffusables vers les postes du réseau au cours d'une même session, cellesci étant situées sur dix unités logiques distinctes (A: B: C: D: E: F: ...).

# **2 MODIFICATION DE NR3.DAT**

La figure ci-dessous illustre la modification à apporter au fichier de configuration NR3.DAT, en montrant, sous PCTools l'état "avant" et "après" du début de ce fichier.

**avant** - Secteur relatif 00000 du fichier NR3.DAT (figurent, entre parenthèses, les déplacements en hexadécimal) (0000) 03 03 01 4E 52 44 4F 53-20 20 20 01 00 00 00 01 ...NRDOS ..... (0010) 02 43 00 00 00 00 00 00-00 01 10 09 41 00 FF 20 .C..........A.. (0020) 3D 4C 01 60 20 3C 4F 01-05 20 3F 9C 19 25 03 11 =L.` <O.. ?..%.. (0030) 93 15 10 25 32 8A 7E FF-E1 FD E9 41 01 4D 45 4E ...%2.~.a}iA.MEN (0040) 55 20 20 20 20 4D 4F 35-3F 44 4F 01 52 45 03 4D U MO5?DO.RE.M (0050) 49 05 46 41 06 53 4F 08-4C 41 0A 53 49 0C F6 F7 I.FA.SO.LA.SI.vw (0060) F8 F9 FA FB FC FD E9 41-01 4D 45 4E 55 20 20 20 xyz{|}iA.MENU (0070) 20 4D 4F 35 00 00 00 00-00 00 4C 4F 47 4F 04 32 MO5......LOGO.2

**après** - Secteur relatif 00000 du fichier NR3.DAT (figurent, entre parenthèses, les déplacements en hexadécimal)  $(0.000)$  03 03 01 4E 52 44 4F 53-20 20 20 01 00 00 00 01 ...NRDOS .... (0010) 02 43 44 45 46 47 48 49-50 01 10 09 41 00 FF 20 .CDEFGHIP...A.. (0020) 3D 4C 01 60 20 3C 4F 01-05 20 3F 9C 19 25 03 11 =L.` <O.. ?..%.. (0030) 93 15 10 25 32 8A 7E FF-E1 FD E9 41 01 4D 45 4E ...%2.~.a}iA.MEN (0040) 55 20 20 20 20 4D 4F 35-3F 44 4F 01 52 45 03 4D U MO5?DO.RE.M (0050) 49 05 46 41 06 53 4F 08-4C 41 0A 53 49 0C F6 F7 I.FA.SO.LA.SI.vw (0060) F8 F9 FA FB FC FD E9 41-01 4D 45 4E 55 20 20 20 xyz{|}iA.MENU (0070) 20 4D 4F 35 00 00 00 00-00 00 4C 4F 47 4F 04 32 MO5......LOGO.2

La table de correspondance entre les disques logiques vus par les postes et les disques réels au central occupe les octets 15 à 24.

A l'origine, figurent au début de cette table 01 02 43 ce qui signifie que les postes voient comme disques A: B: C: les disques du central 01 02 43 c'est à dire A: B: C:.

Mireille ARNOUX LE BULLETIN DE L'EPI

Il s'agit de prolonger ces correspondances par : 44 45 46 47 48 49 50 pour que soient vues les unités D: E: F: G: H: I: J: (l'unité J: pouvant néanmoins poser problème).

## **3 MODIFICATION DE NR33.EXE**

Voici, pour les lecteurs intéressés, le code assembleur de la zone à modifier tel qu'il est fourni par Debug :

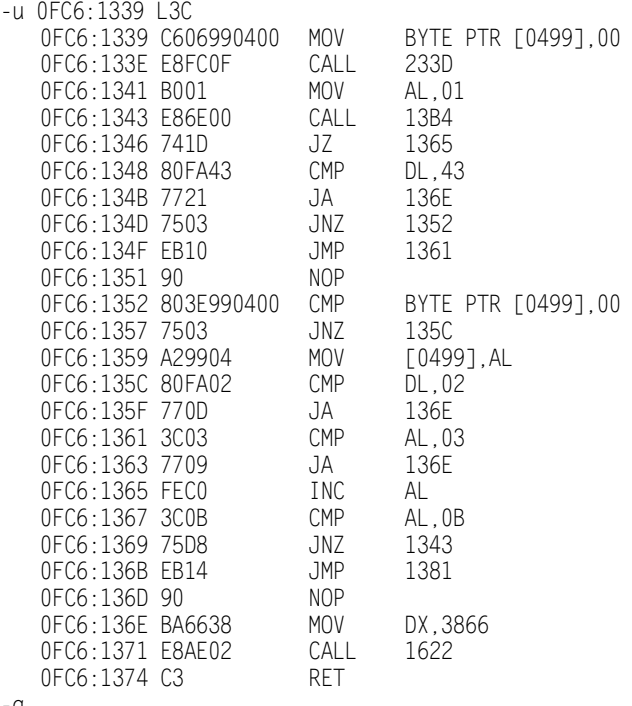

-q

On y remarque trois fois l'instruction de saut si supérieur JA 136E après des limites 43, 02, 03 qui ressemblent furieusement à celles des nombres de la table incluse dans NR3.DAT. D'autre part, à l'adresse (offset) H136E on a MOV DX,3866 CALL 1622

A l'adresse H1622, on trouve l'appel d'un sous programme qui écrit un message d'erreur (en utilisant l'appel de fonction DOS n°6 par l'interruption n°21). L'adresse H3866 donne accès, dans la table des messages à : "Le fichier de configuration est erroné..."

C'est cela qui a permis de localiser l'instruction de saut à supprimer.

Pratiquement, il faut donc remplacer les trois instructions

JA 136E par des NOP (No operation en assembleur).

On peut faire cela sous PCTools. Il faut alors repérer les codes qu'il faut remplacer par le nombre hexadécimal 90 (correspondant à l'expression binaire de NOP), ce sont (voir ci-dessus le résultat de Debug) les nombres hexadécimaux suivants :

7721 770D 7709

On peut aussi en calculer l'adresse sous PCTools : H200 de plus que sous Debug car NR33 est un exécutable de suffixe .EXE et donc admet une en-tête que PCTools fait apparaître (sa longueur, H200, figure d'ailleurs en nombre de paragraphes de H10 octets, dans l'en-tête ellemême aux octets 9 et 8). On trouve que la partie désassemblée ci-dessus se situe dans le secteur (de 512 ou H200 octets) n°10 avec un déplacement de H139.

Voici, ici encore, l'état "avant" et "après" :

**avant** - Secteur relatif 00010 du fichier NR33.EXE

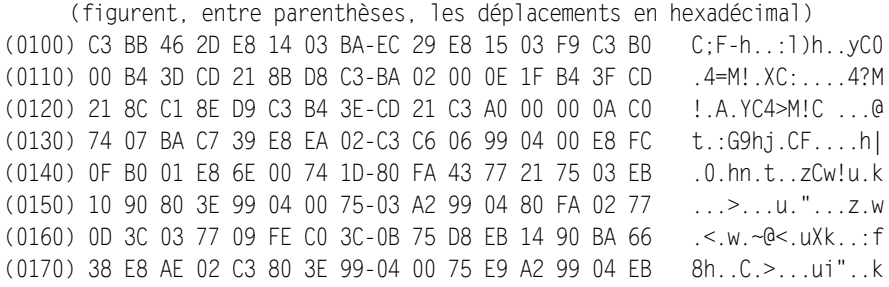

**après** - Secteur relatif 00010 du fichier NR33.EXE

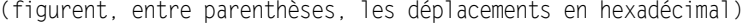

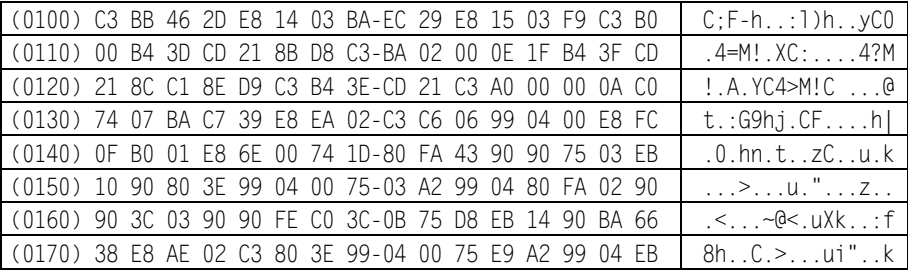

#### Mireille ARNOUX LE BULLETIN DE L'EPI

# **4 UTILISATION MULTI-UNITÉS**

Avec le gestionnaire de réseau NR33.EXE et le fichier de configuration NR3.DAT ainsi modifiés, on a donc 10 unités logiques visibles (si, du moins, on a pris soin de les faire accepter par le DOS en mettant LASTDRIVE=J dans CONFIG.SYS). Pour BASIC, ces unités sont connues comme : 0: (c'est A:) 1: (B:) 2: (C:) 3: (C:)...

**236**

On peut vérifier cela par l'option "Etat du système NANO-RESEAU" du menu principal du serveur.

Il est utile de connaître cette trilogie : désignation par des lettres au central, numérotation à partir de 1 dans NR3.DAT et pour les consignes, numérotation à partir de 0 pour BASIC.

Pour utiliser ces unités logiques, il faut leur substituer (par la commande SUBST) les sous répertoires contenant les logiciels que l'on veut utiliser. Pour augmenter les possibilités, ces sous répertoires peuvent être passés en paramètres au fichier de commande (souvent appelé NR3.BAT) qui est chargé de faire les substitutions et de lancer le réseau.

Lorsque le nanoréseau a été ainsi mis en route avec plusieurs unités logiques, contenant des applications différentes, il s'agit de distribuer celles-ci entre les postes.

Considérons d'abord le cas d'un logiciel en langage machine pour TO7 ou MO5 (langage ou application). On le diffuse normalement vers les postes auxquels on le destine en préfixant son nom du symbole de l'unité où il se trouve.

Pour ce qui est des logiciels en BASIC TO7-MO5, il faut considérer qu'ils comportent généralement plusieurs programmes qui sont demandés successivement au serveur. Quand, après la connexion réseau, on demande BASIC, chaque poste cherche toujours le DEPART.BAS de son application sur **B:** (**1:** pour BASIC). Rien n'est donc changé pour le logiciel qui est sur **B:**.

Si l'on veut qu'un poste fasse ces accès sur une unité logique autre que B:, il faut le lui signaler par l'instruction BASIC :

DEVICE "n:" où n est le numéro de l'unité choisie

DEVICE "3:" par exemple pour l'unité D:

suivie de : RUN "DEPART"

Il est plus rapide de travailler en diffusion en envoyant vers un poste qui doit travailler sur D: un programme du genre

# A:DEVICED

qui contient les deux instructions BASIC précédentes et a été préalablement mis dans le répertoire désigné par A: qui est celui qui contient tous les fichiers nécessaires au nanoréseau.

Les logiciels BASIC assez récents fonctionnent alors tout à fait bien sur une unité logique autre que B: . Par contre, les plus anciens, éléments de la "valise" de 1985, posent parfois des problèmes : certains appels au central se soldent par "fichier absent". Cela vient du fait que dans les programmes utilisés on trouve :

DEVICE "1:" ou RUN "1:FICHIER"... et l'on revient sur B:... où n'est pas le programme.

Pour certains logiciels écrits en BASIC (de plus en plus rares), il faut donc traquer ces 1: dans chaque module, ce qui est un peu fastidieux... Bonne chasse cependant, et j'espère que vous pourrez tirer le meilleur parti de cet article.

Mireille ARNOUX